### $STEP 5.$ こ う つ う ひ 請求 せいきゅう 明細書 めい さいしょ を作。 つ く  $\delta$

いまで習ったテクニックを使って、ちょっと複雑な 表 を実際 \_\_\_\_<br>に作ってみましょう。

○<<br>作るのはこんなまです。 次のページから 順 に作っていきまし ょう。

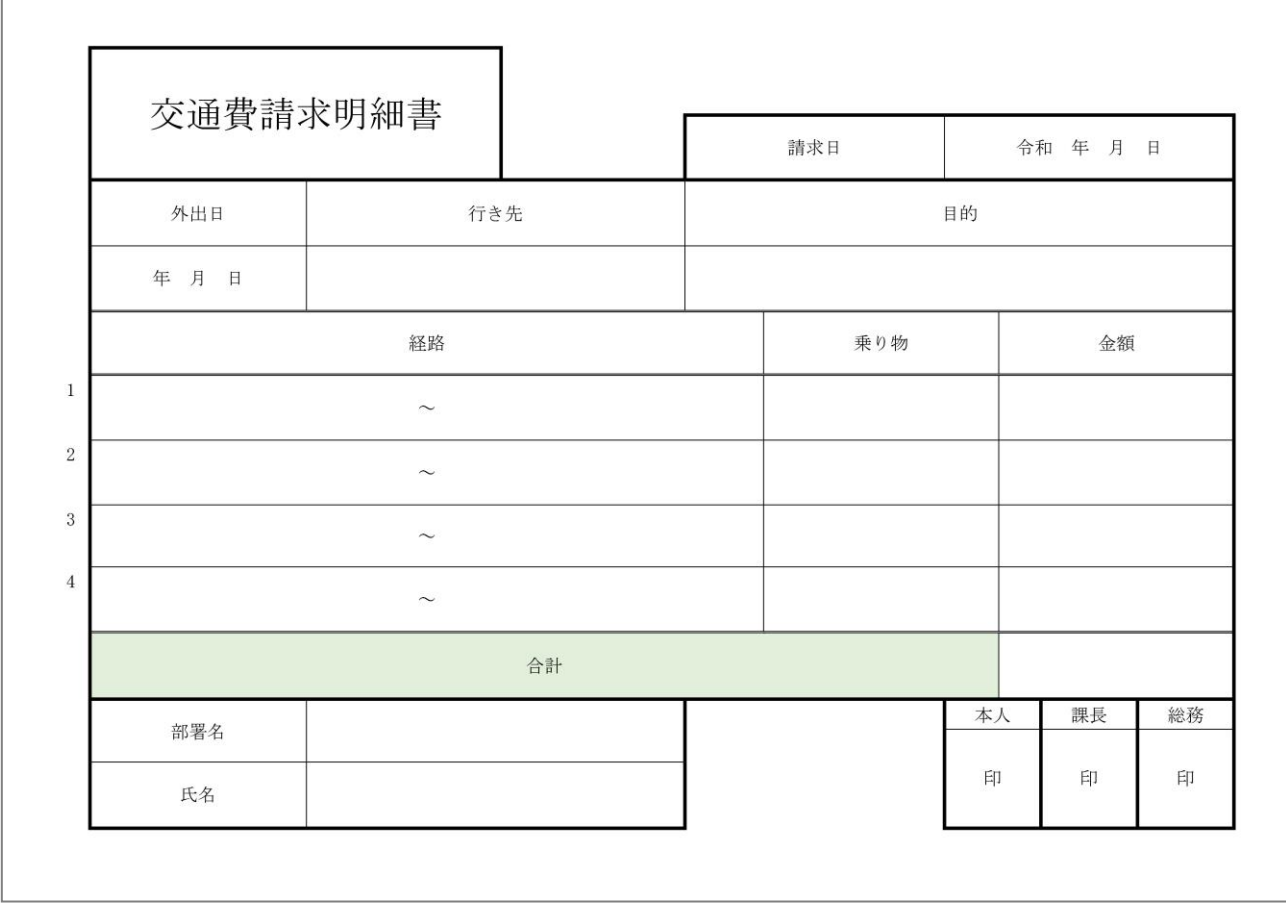

完成 かんせい 見本 みほん

# - 「わつすう」 まょうすう うまで<br>1. 列数と行 数を数えましょう

<sub>ひょう</sub><br>|表 のグリッド線を表示させると図のようになります。 赤い線 の所に基本の表の罫線が来るようにします。部分的にずれて いる線はそこだけを移動させて作ります。 ま<sub>ほん</sub><br>基本になる 表 は 5列 x 12 行 で作ってみましょう。

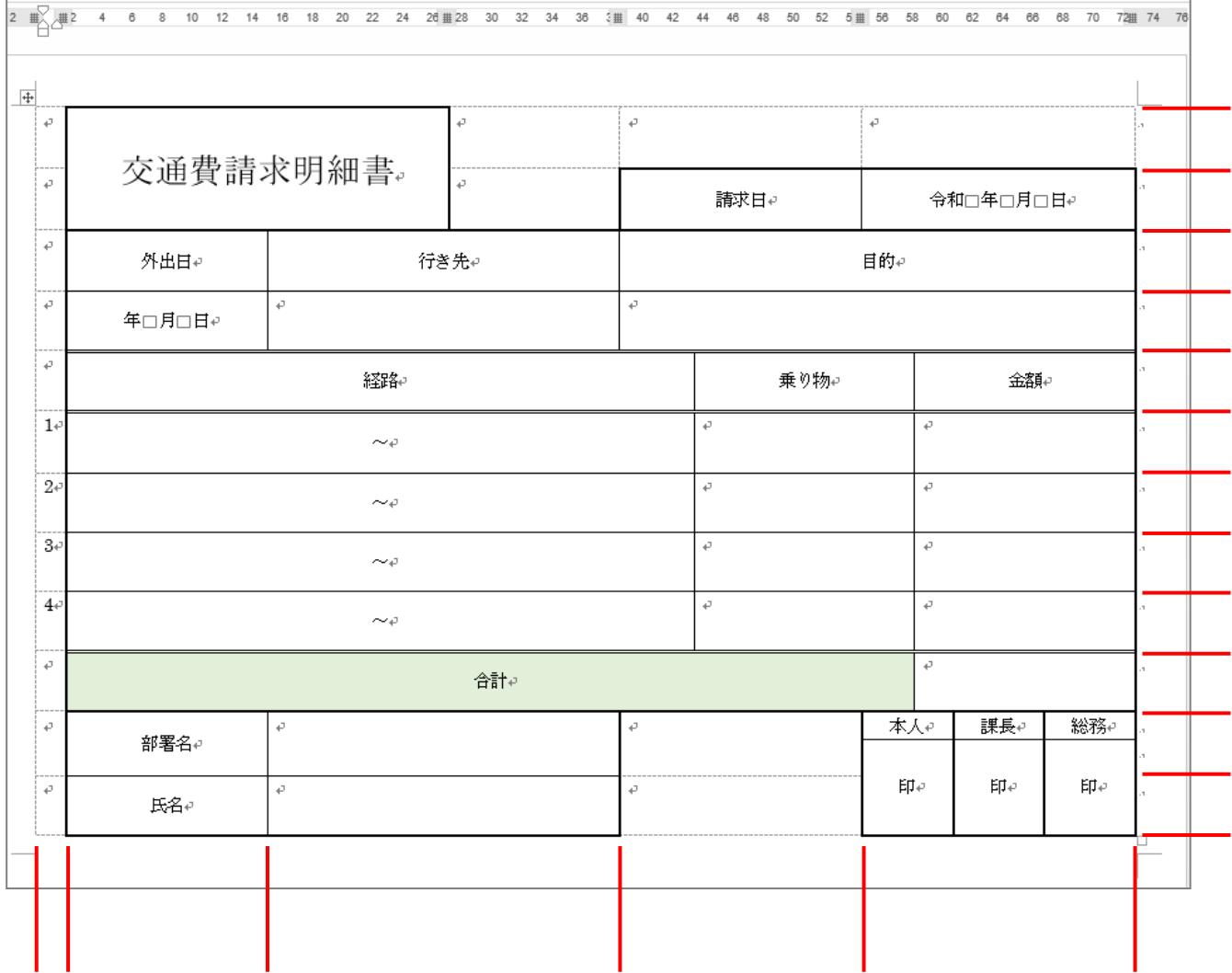

ままん ひょう れつすう ぎょうすう<br>基本の 表 の列数と行 数は、たら なければ後で増やせばよいので、 あまり神経質に 考 えなくてもい いですよ。

# - ょぅし、せってい、ひょう、そうにゅう<br>**2.用紙を設定し 表 を挿 入しましょう**

ょぅし せってい<br>用紙の設定をしましょう。

- 印刷の向き「横」
- ⚫ 余白 よはく 「狭 せま い」
- フォント「MS明朝」
- フォントサイズ「12」

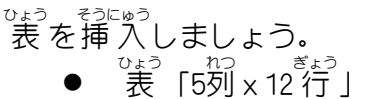

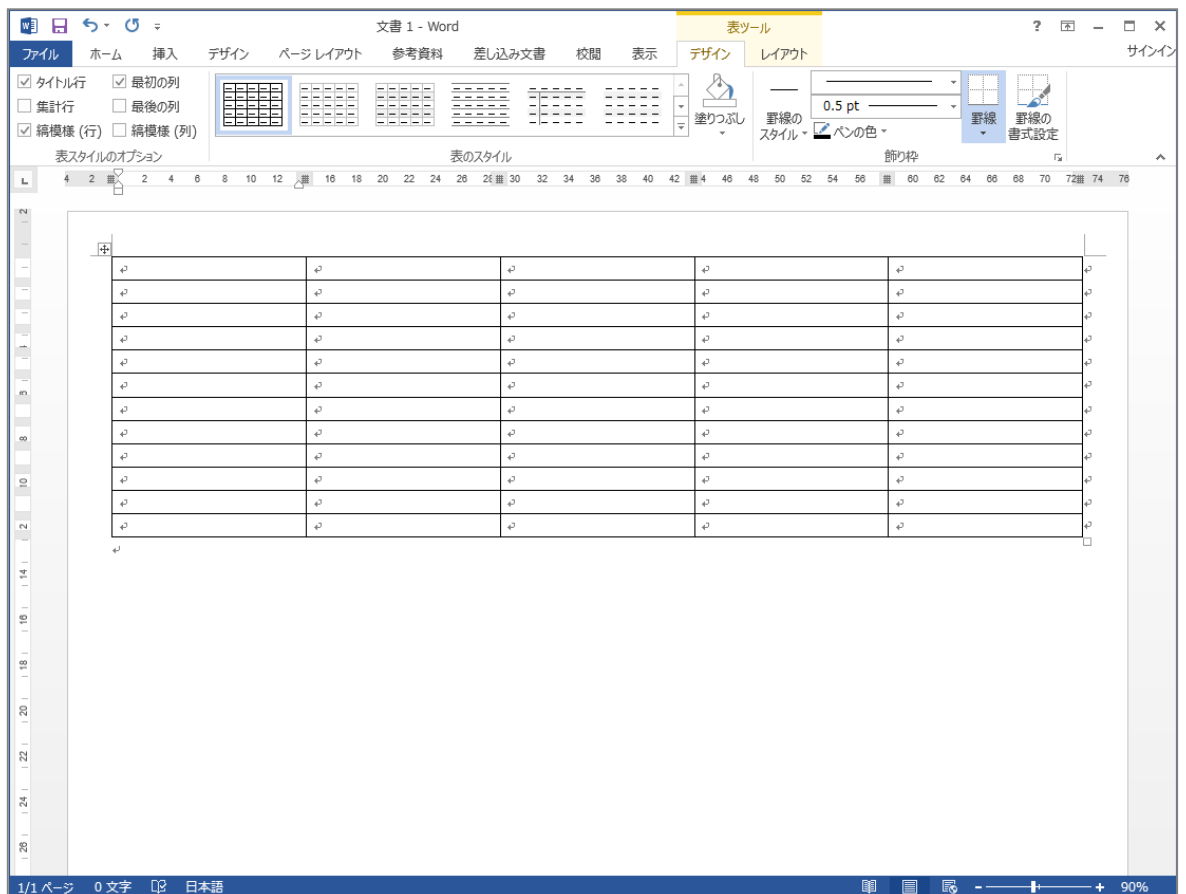

# ゠゠<sub>ぎょう たか</sub> <sub>れつはは か</sub><br>3. 行 の高さと列幅を変えましょう

表 ひょう をページいっぱいに伸 の ばしましょう。ただし、 表 ひょう の下 した は1 行 ぎょう 空 あ けてください。

<sub>数」は。</sub><br>赤い線で示した 2本の縦の線を図のように移動しましょう。 (線の色は変えなくていいですよ。)

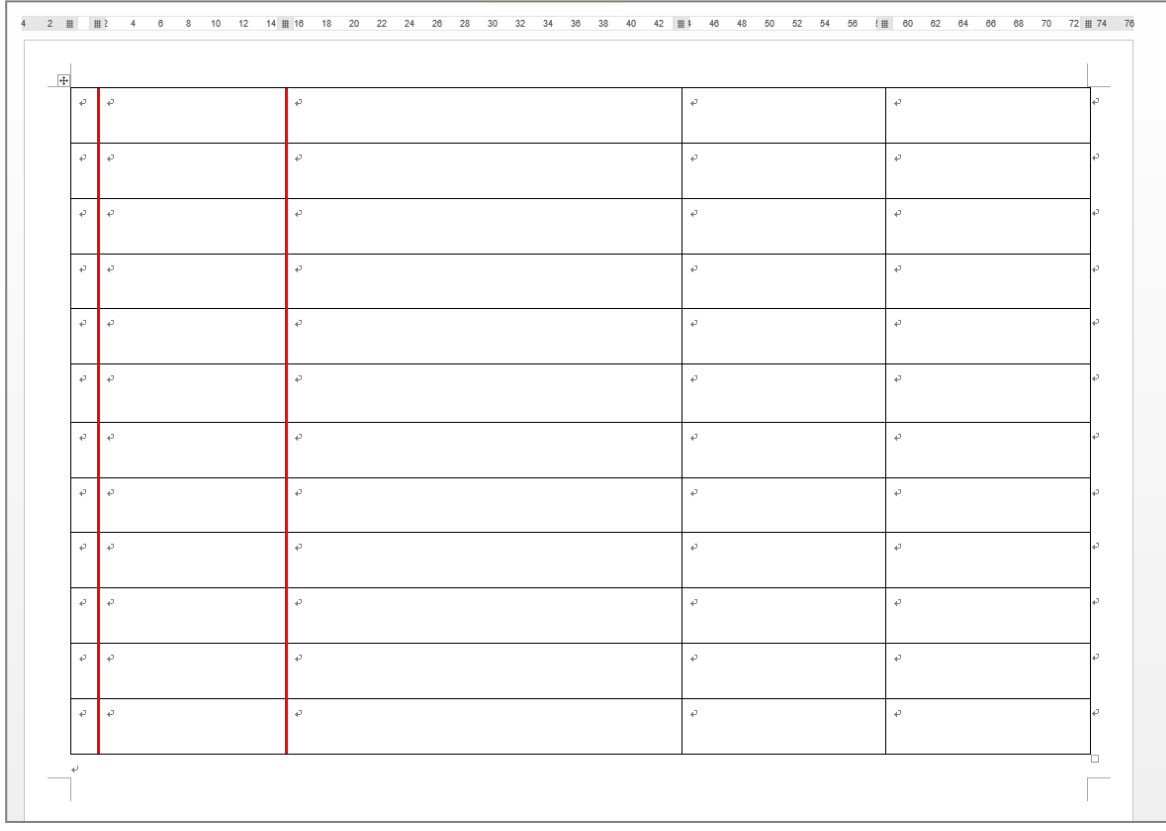

# 。 ぷぷ<u>ぺてき、д</u>つはば、 ゕ<br>4.部分的に列幅を変えましょう

<sub>数」は。</sub><br>赤い線で示した 3本の縦の線を図のように移動しましょう。 (線の色は変えなくていいですよ。)

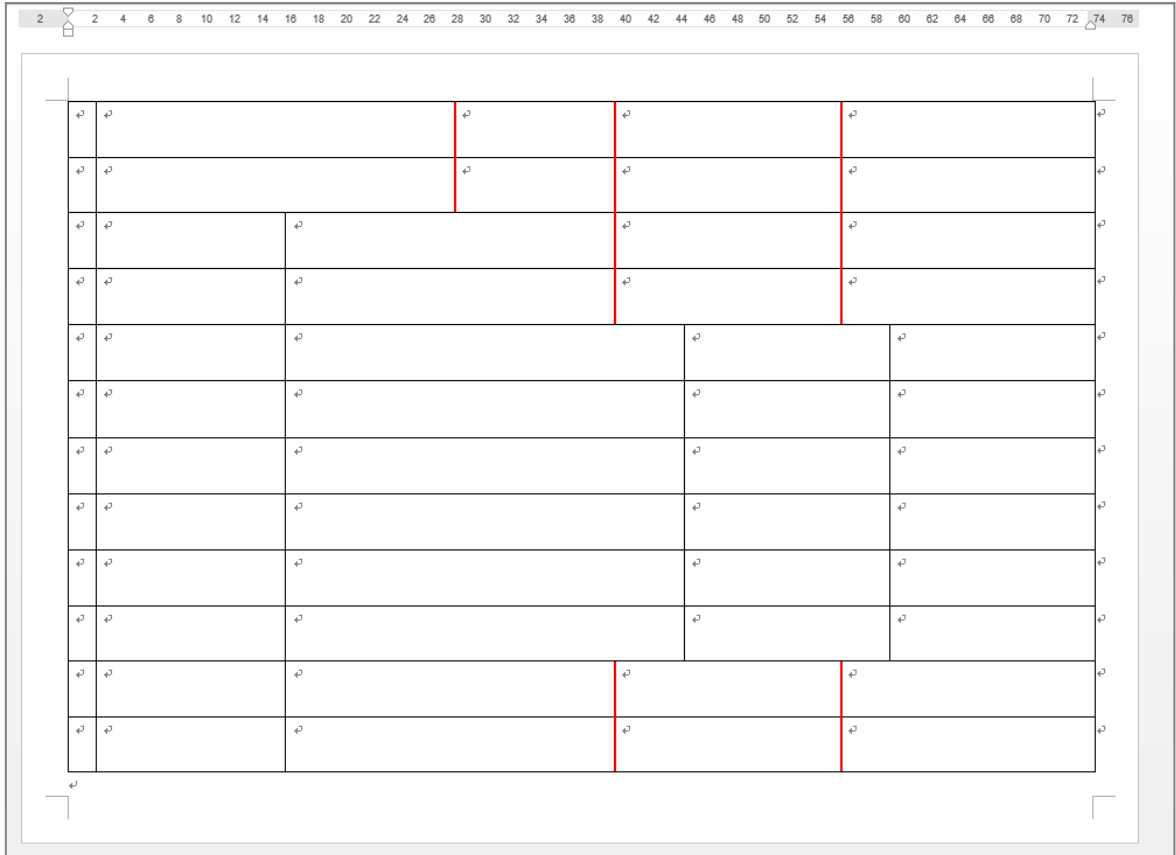

## 5. セルを結合 けつごう しましょう

<sub>』</sub><br>図の色のついたセルを結合しましょう。 (セルの色は変えなくていいですよ。)

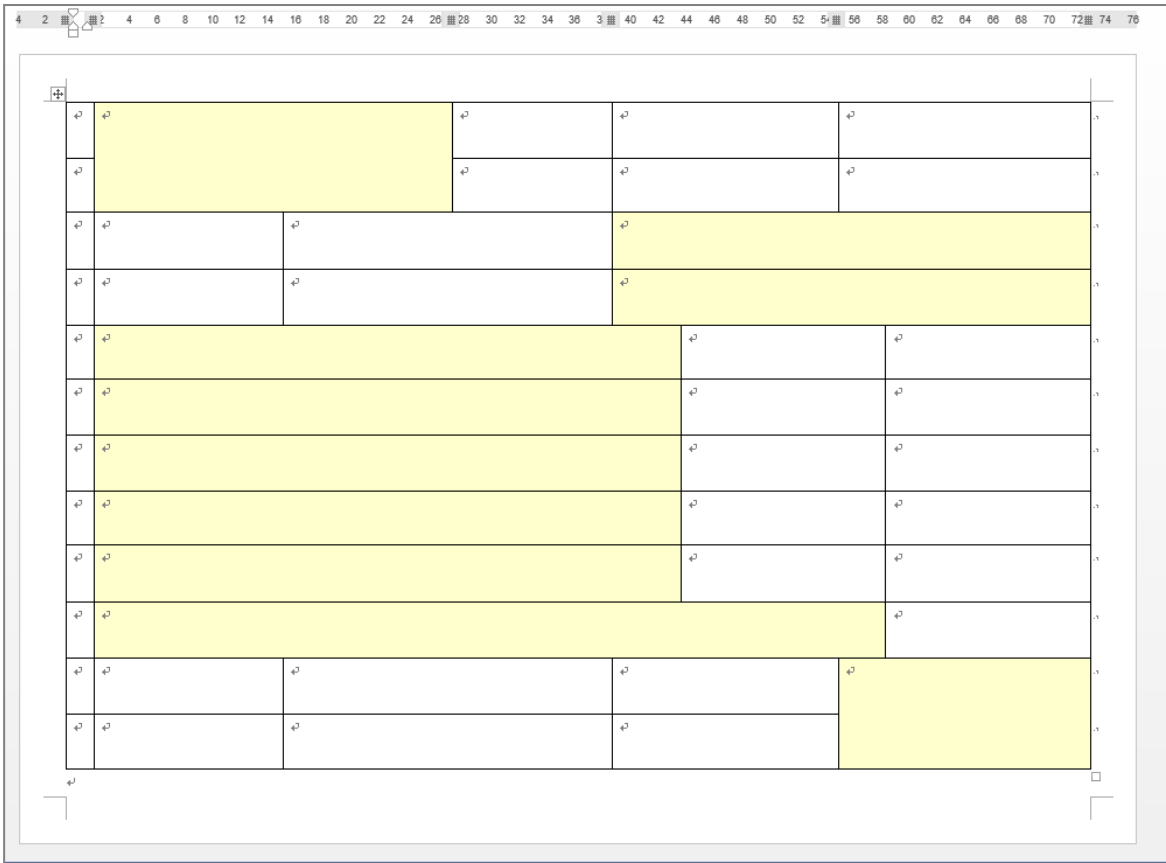

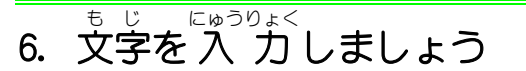

<sub>』</sub><br>図のように文字を入 力しましょう。 もじ。<sub>にゅうりょく</sub><br>文字を 入 力 すると 表 のイメージがつかみやすくなりますね。

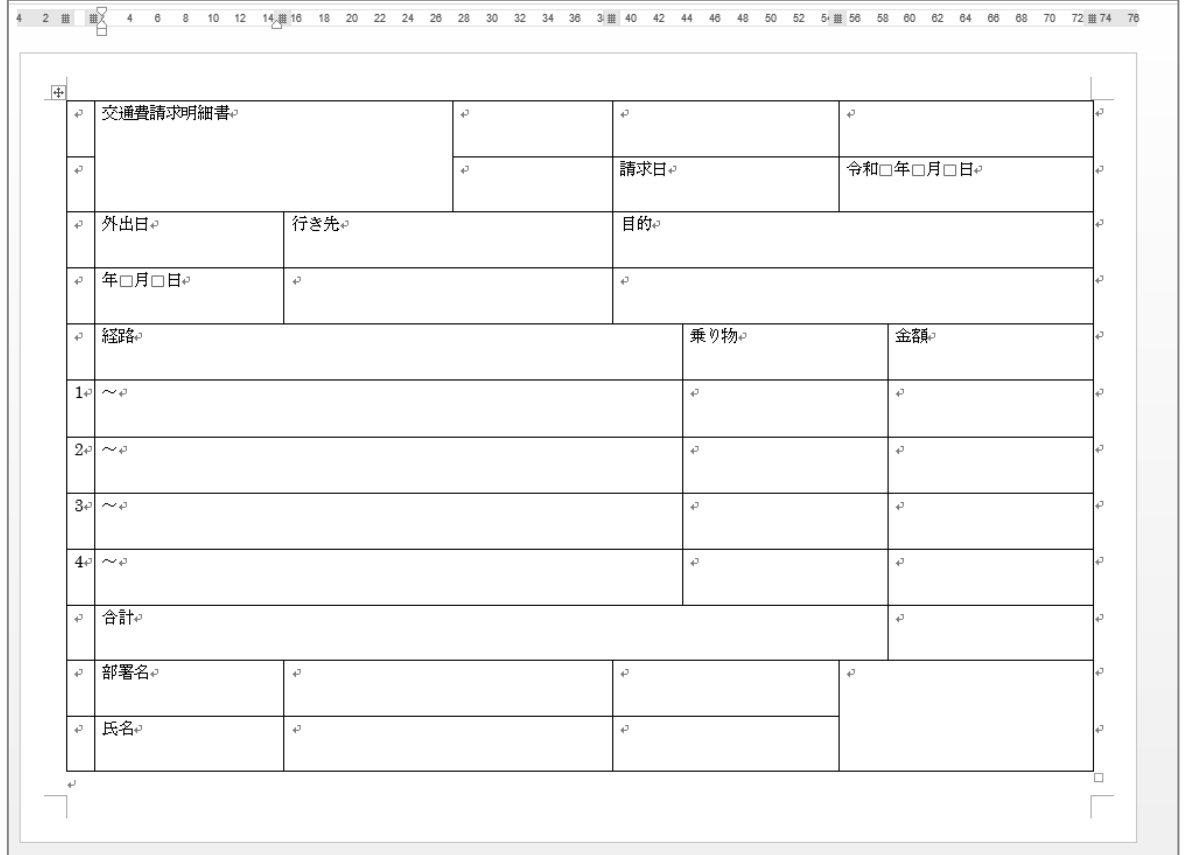

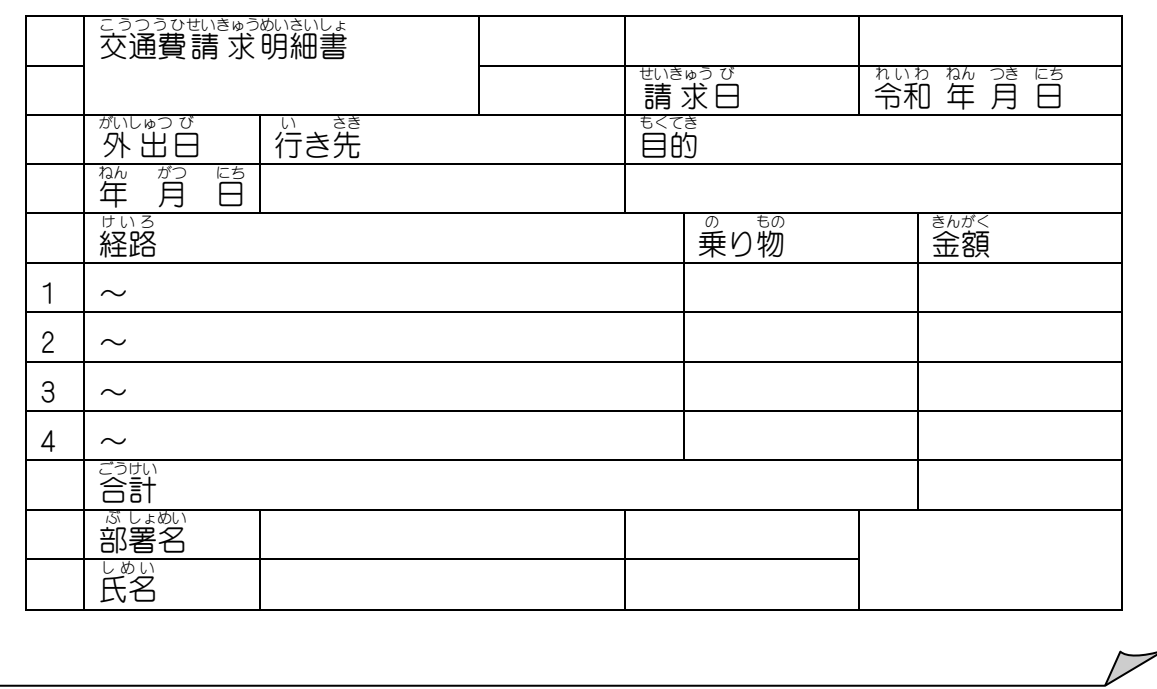

# <sub>7. いらない線を消しましょう</sub>

<sub>ず</sub><br>図の赤い線で囲んだ部分の罫線を消しましょう。

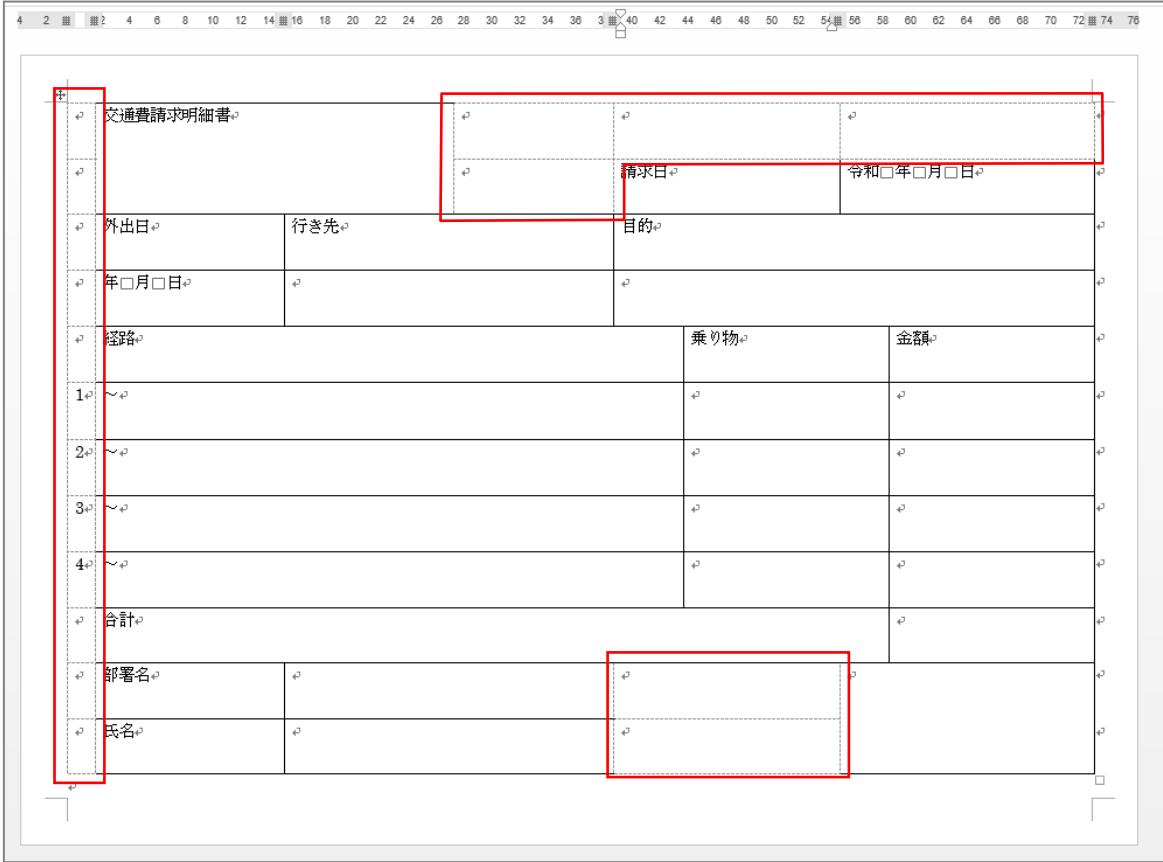

# - まん、ひ、なお<br>**8. 線を引き直しましょう**

<sub>』</sub><br>図の赤で示した線を引き直しましょう。 ● ペンの太さ「2.25pt」 **(ペンの色は黒のままでいいですよ。)** 

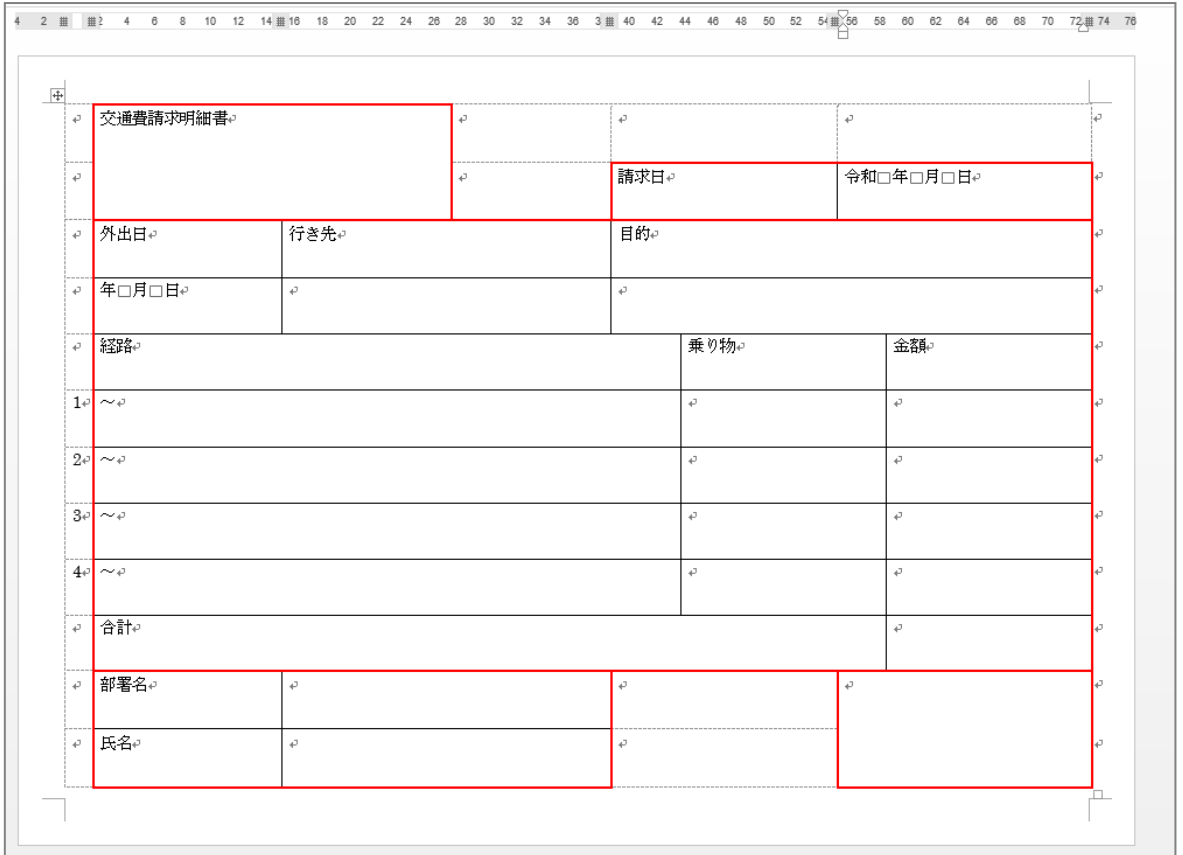

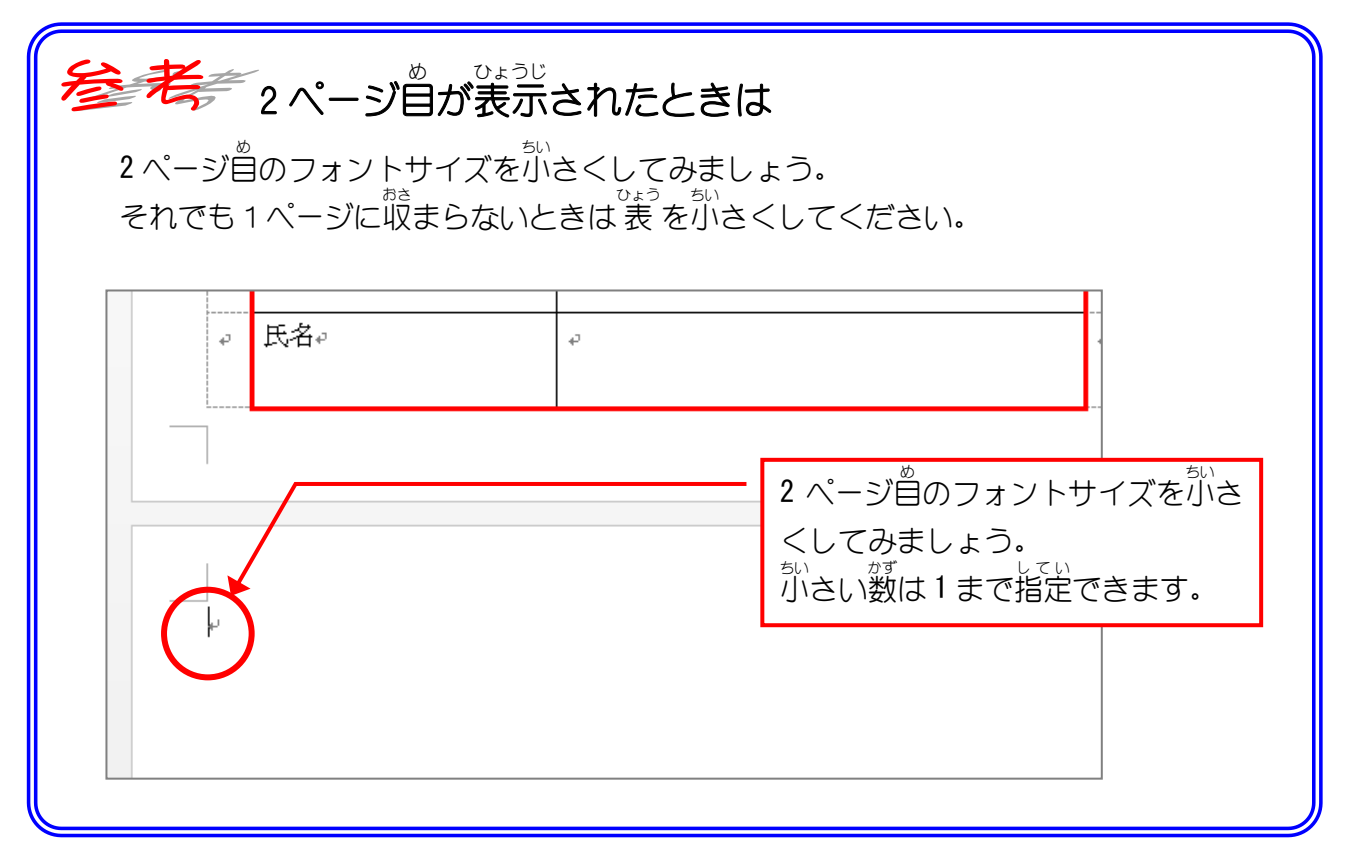

### <sub>ずの</sub> ☆。<br>図の赤で示した線を引き直しましょう。 ● ペンの太さ「0.5pt」

- 
- 線の種類「二重線」

(ペンの色 いろ は黒 くろ のままでいいですよ。)

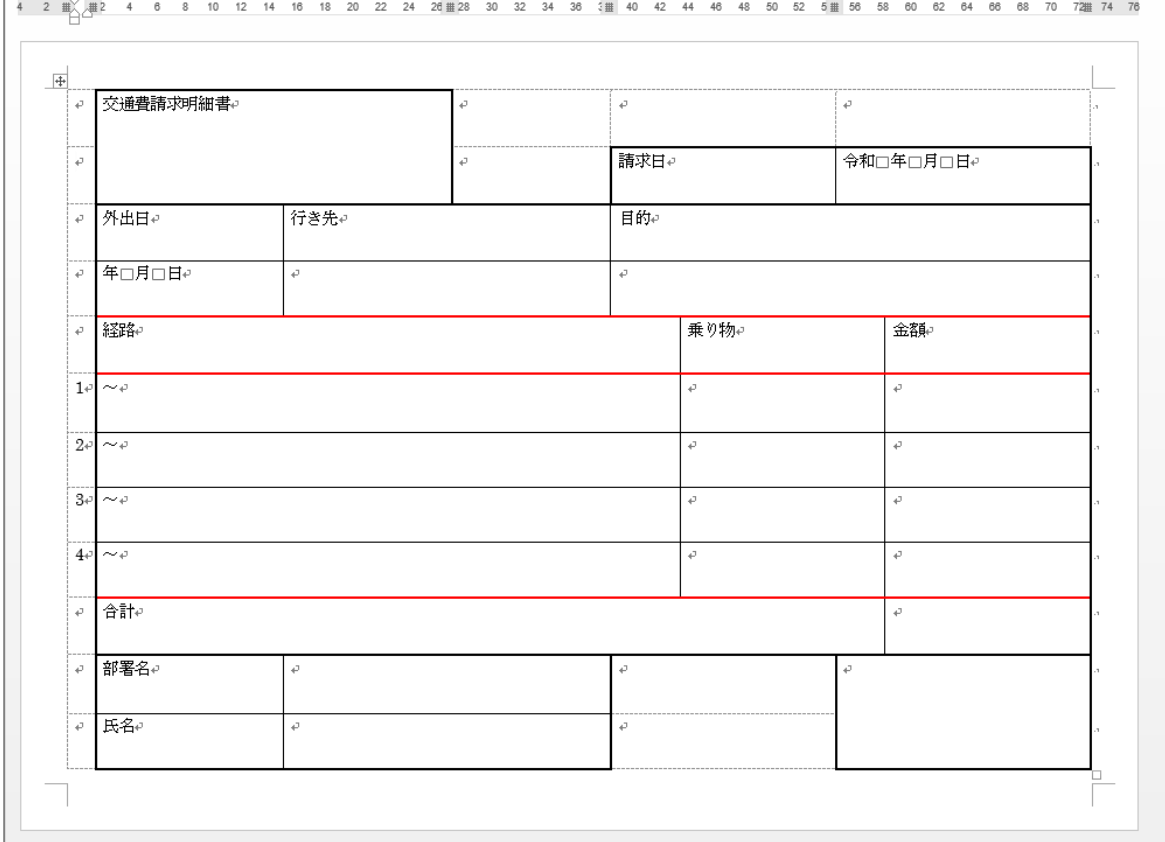